## Eksterne mediekort Brugervejledning

© Copyright 2009 Hewlett-Packard Development Company, L.P.

SD-logoet er et varemærke tilhørende dets indehaver.

Oplysningerne indeholdt heri kan ændres uden varsel. De eneste garantier for HP's produkter og serviceydelser er angivet i de udtrykkelige garantierklæringer, der følger med sådanne produkter og serviceydelser. Intet heri må fortolkes som udgørende en yderligere garanti. HP er ikke erstatningspligtig i tilfælde af tekniske unøjagtigheder eller typografiske fejl eller manglende oplysninger i denne vejledning.

Første udgave: Oktober 2009

Dokumentets bestillingsnummer: 539925-081

#### **Produktbemærkning**

Denne brugervejledning beskriver funktioner, der er fælles for de fleste modeller. Nogle funktioner er måske ikke tilgængelige på din computer.

# Indholdsfortegnelse

### 1 Brug af kort til mediekortlæser

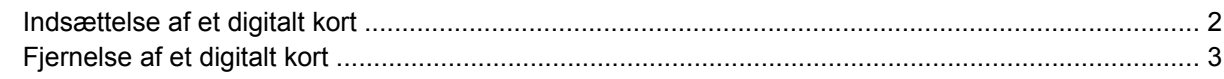

#### 2 Brug af ExpressCards

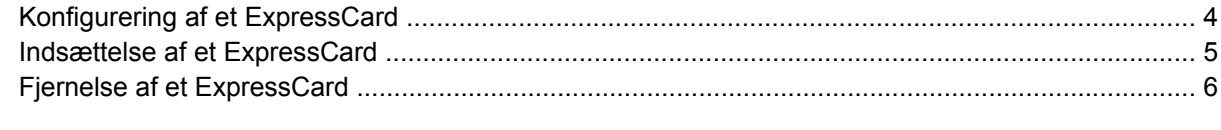

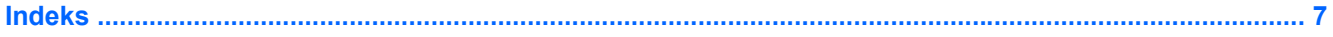

## <span id="page-4-0"></span>**1 Brug af kort til mediekortlæser**

Valgfrie, digitale kort muliggør sikker datalagring og nem datadeling. Disse kort anvendes ofte med kameraer, der er udstyret med et digitalt medie, og PDA'er samt andre computere.

Mediekortlæseren understøtter følgende digitale kortformater:

- Memory Stick (MS)
- Memory Stick Pro (MSP)
- MultiMediaCard (MMC)
- MultiMediaCard 4.2 (MMC Plus, inkl. MMC Plus HC)
- **•** SD-hukommelseskort (Secure Digital)
- Secure Digital High Capacity-hukommelseskort (SDHC)
- Secure Digital High Speed-hukommelseskort (SDHS)
- xD-Picture Card (XD)
- xD-Picture Card (XD) Type H
- xD-Picture Card (XD) Type M

### <span id="page-5-0"></span>**Indsættelse af et digitalt kort**

**FORSIGTIG:** Undgå at indsætte nogen form for adapter i mediekortlæseren, da det kan beskadige det digitale kort eller computeren.

**FORSIGTIG:** Anvend minimal kraft til at indsætte et digitalt kort for at undgå at beskadige stikkene til det digitale kort.

- **1.** Hold det digitale kort med mærkaten opad og med stikkene vendt mod computeren.
- **2.** Indsæt kortet i mediekortlæseren, og skub derefter kortet ind, indtil det sidder fast.

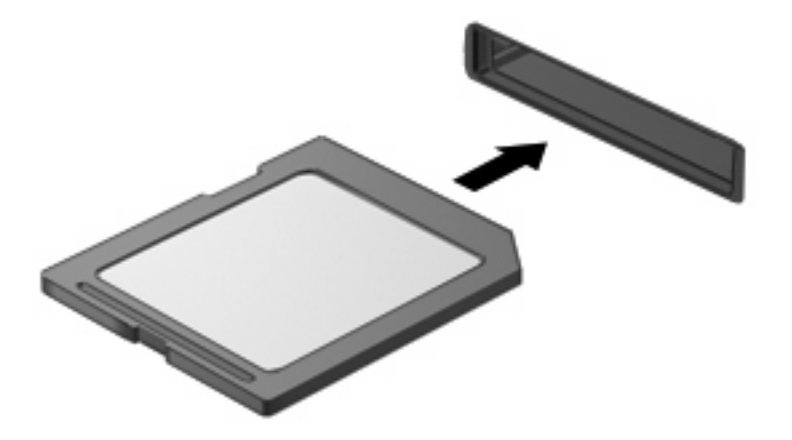

Der høres en lyd, når enheden registreres, og der vises muligvis en menu med tilgængelige valgmuligheder.

## <span id="page-6-0"></span>**Fjernelse af et digitalt kort**

**FORSIGTIG:** Benyt følgende fremgangsmåde til sikker fjernelse af det digitale kort, hvis du vil forhindre tab af data, eller at systemet ikke reagerer:

Gem dine data, og luk alle programmer, der er knyttet til det digitale kort.

**BEMÆRK:** Hvis du vil afbryde en dataoverførsel, skal du klikke på **Annuller** i operativsystemets kopieringsvindue.

Sådan fjernes et digitalt kort:

- **1.** Klik på ikonet **Sikker fjernelse af hardware og udskubning af medier** i meddelelsesområdet yderst til højre på proceslinjen.
- **BEMÆRK:** Klik på ikonet **Vis skjulte ikoner** (pilen i venstre side af meddelelsesområdet) for at få vist ikonet Sikker fjernelse af hardware og udskubning af medier.
- **2.** Klik på navnet på det digitale kort på listen.
	- **BEMÆRK:** Der vises en meddelelse om, at det er sikkert at fjerne hardwareenheden.
- **3.** Udskubning af det digitale kort: Tryk ind på kortet **(1)**, og tag det derefter ud af slotten **(2)**.

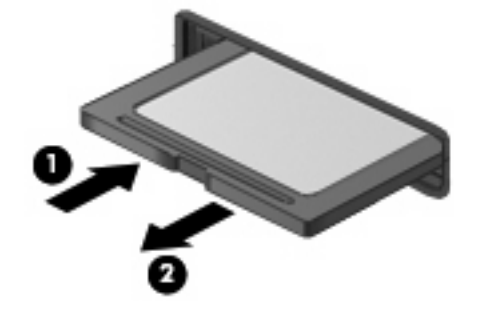

## <span id="page-7-0"></span>**2 Brug af ExpressCards**

Et ExpressCard er et højtydende pc-kort, som indsættes i ExpressCard-slottet.

Ligesom standard pc-kort er ExpressCards udviklet til at opfylde standardspecifikationerne, som er formuleret af PCMCIA (Personal Computer Memory Card International Association).

### **Konfigurering af et ExpressCard**

Installer kun programmer, der er nødvendige for din enhed. Hvis du af producenten af dit ExpressCard får anvisning om at installere enhedsdrivere:

- Må du kun installere enhedsdriverne til det operativsystem, du anvender.
- Skal du undlade at installere anden software, f.eks. korttjenester, socket-tjenester eller aktiveringsprogrammer, der leveres af producenten af dit ExpressCard.

### <span id="page-8-0"></span>**Indsættelse af et ExpressCard**

**FORSIGTIG:** Sæt ikke et pc-kort i et ExpressCard-slot, da det kan beskadige computeren og eksterne mediekort.

**FORSIGTIG:** Sådan undgår du at beskadige stikkene:

Anvend minimal kraft, når du indsætter et ExpressCard.

Undlad at flytte eller transportere computeren, når et ExpressCard er i brug.

ExpressCard-slotten kan være udstyret med en beskyttende indsats. For at fjerne indsatsen:

- **1.** Tryk ind på indsatsen **(1)** for at frigøre den.
- **2.** Træk indsatsen ud af slotten **(2)**.

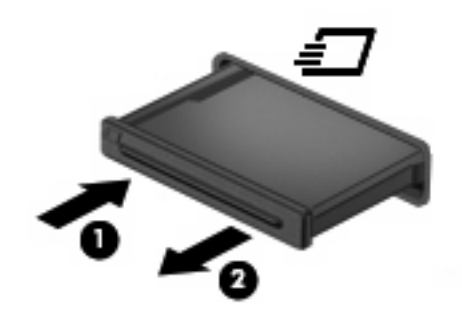

Sådan indsættes et ExpressCard:

- **1.** Hold kortet med mærkaten opad og med stikkene vendt mod computeren.
- **2.** Indsæt kortet i ExpressCard-slotten, tryk derefter på kortet, indtil det sidder helt fast.

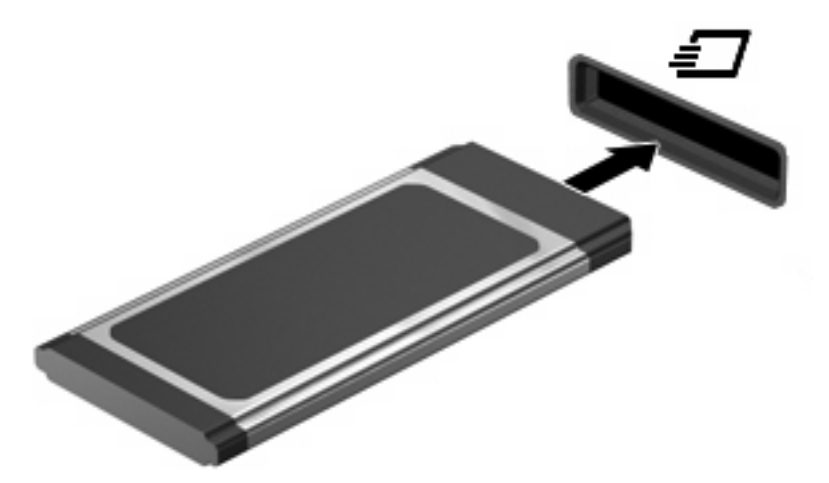

Der høres en lyd, når enheden registreres, og der vises muligvis en menu.

- **BEMÆRK:** Første gang, du indsætter et ExpressCard, vises der en meddelelse i meddelelsesområdet, så du ved, at kortet genkendes af computeren.
- **BEMÆRK:** Et indsat ExpressCard bruger strøm, selvom det er inaktivt. Du kan spare strøm ved at afbryde eller fjerne et ExpressCard, når det ikke anvendes.

## <span id="page-9-0"></span>**Fjernelse af et ExpressCard**

**FORSIGTIG:** Benyt følgende fremgangsmåde til sikker fjernelse af et ExpressCard, hvis du vil forhindre tab af data, eller at systemet ikke reagerer:

Gem dine data, og luk alle programmer, der er knyttet til det pågældende ExpressCard.

**BEMÆRK:** Hvis du vil afbryde en dataoverførsel, skal du klikke på **Annuller** i operativsystemets kopieringsvindue.

Sådan fjernes et ExpressCard:

- **1.** Klik på ikonet **Sikker fjernelse af hardware og udskubning af medier** i meddelelsesområdet yderst til højre på proceslinjen.
- **BEMÆRK:** Klik på ikonet **Vis skjulte ikoner** (pilen i venstre side af meddelelsesområdet) for at få vist ikonet Sikker fjernelse af hardware og udskubning af medier.
- **2.** Klik på navnet på det pågældende ExpressCard på listen.
	- **BEMÆRK:** Der vises en meddelelse om, at det er sikkert at fjerne hardwareenheden.
- **3.** Sådan frigøres og fjernes et ExpressCard:
	- **a.** Tryk forsigtigt ind på dit ExpressCard **(1)** for at frigøre det.
	- **b.** Træk dit ExpressCard ud af slotten **(2)**.

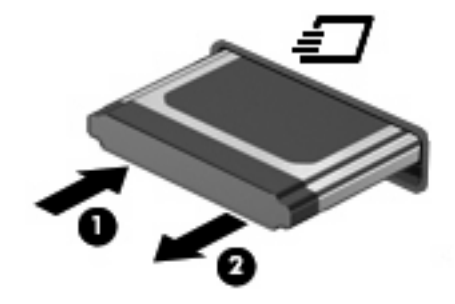

## <span id="page-10-0"></span>**Indeks**

### **D**

digitale kort definition [1](#page-4-0) Digitale kort indsætte [2](#page-5-0) Digitalt kort afbryde [3](#page-6-0) fjerne [3](#page-6-0)

### **E**

**ExpressCard** afbryde [6](#page-9-0) definition [4](#page-7-0) fjerne [6](#page-9-0) fjerne indsats [5](#page-8-0) indsætte [5](#page-8-0) konfigurere [4](#page-7-0)

#### **K**

Konfigurere ExpressCards [4](#page-7-0)

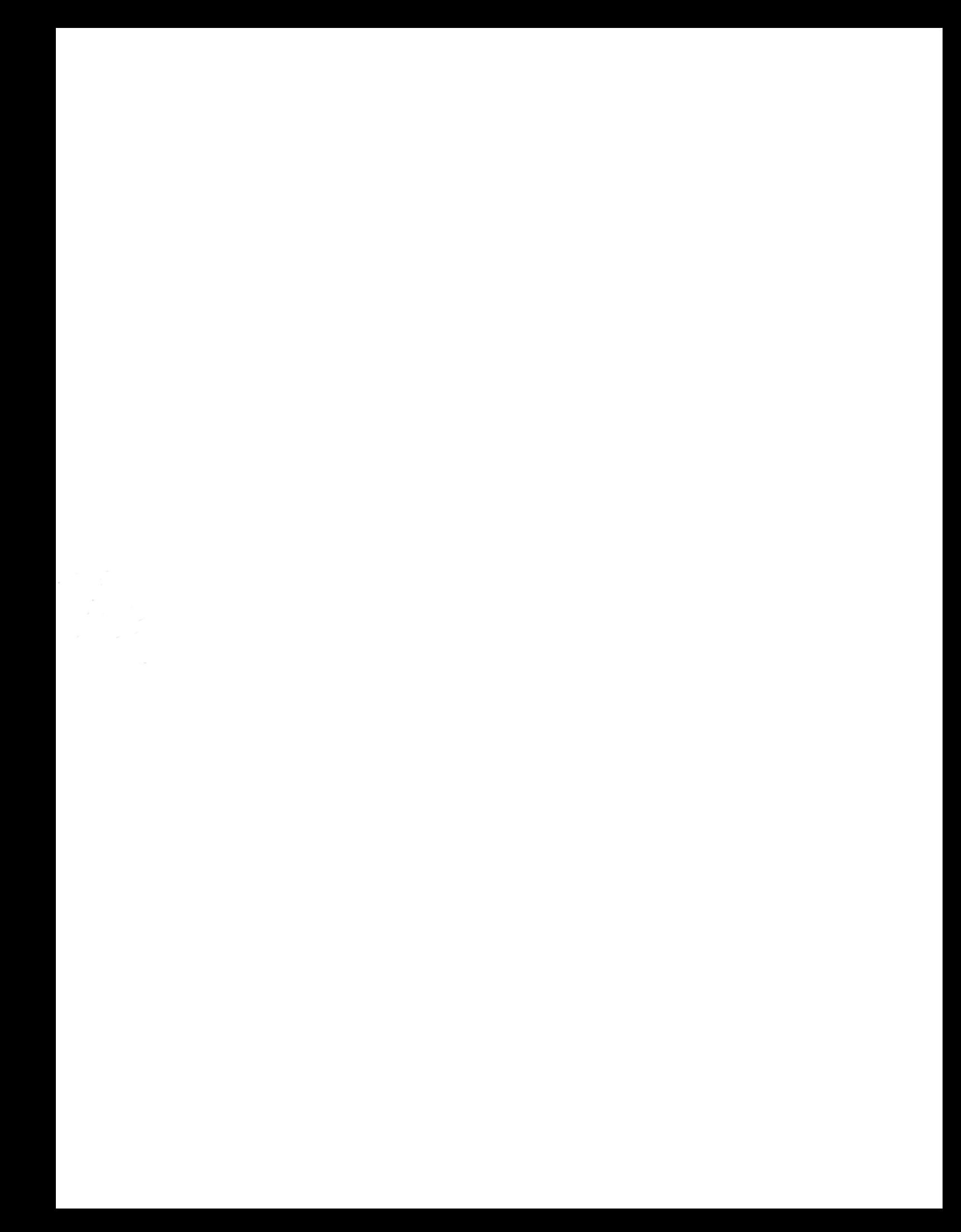